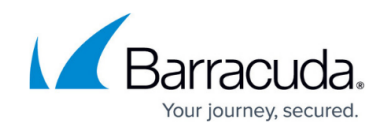

## **Viewing Tasks and Task Errors - Auditor**

<https://campus.barracuda.com/doc/42048861/>

This article refers to the Barracuda Message Archiver release 5.0 or higher.

You can view running tasks, such as firmware download, and task errors on the **BASIC > Task Manager** page. To view a summary of any error message, click the red summary link. To remove an error, click **Clear**.

## Barracuda Message Archiver

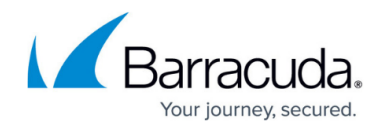

© Barracuda Networks Inc., 2024 The information contained within this document is confidential and proprietary to Barracuda Networks Inc. No portion of this document may be copied, distributed, publicized or used for other than internal documentary purposes without the written consent of an official representative of Barracuda Networks Inc. All specifications are subject to change without notice. Barracuda Networks Inc. assumes no responsibility for any inaccuracies in this document. Barracuda Networks Inc. reserves the right to change, modify, transfer, or otherwise revise this publication without notice.